# 【視訊 U 會議】安裝使用說明

## 步驟一

### 召開視訊會議前,請安裝視訊軟體及硬體。

一、安裝視訊軟體:電腦、筆電、手機,下載安裝 U 會議軟體 (https://u.cyberlink.com/download)

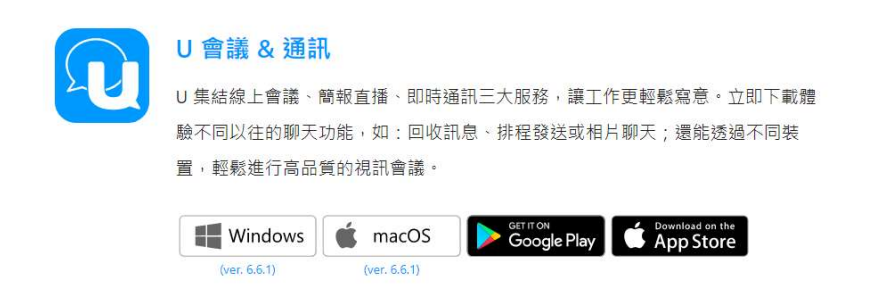

#### 二、安裝視訊硬體:確認鏡頭含收音麥克風、喇叭等。

步驟二

## 召開視訊會議當天,開啟 U Meeting 軟體,輸入 UID: 392-277-351。

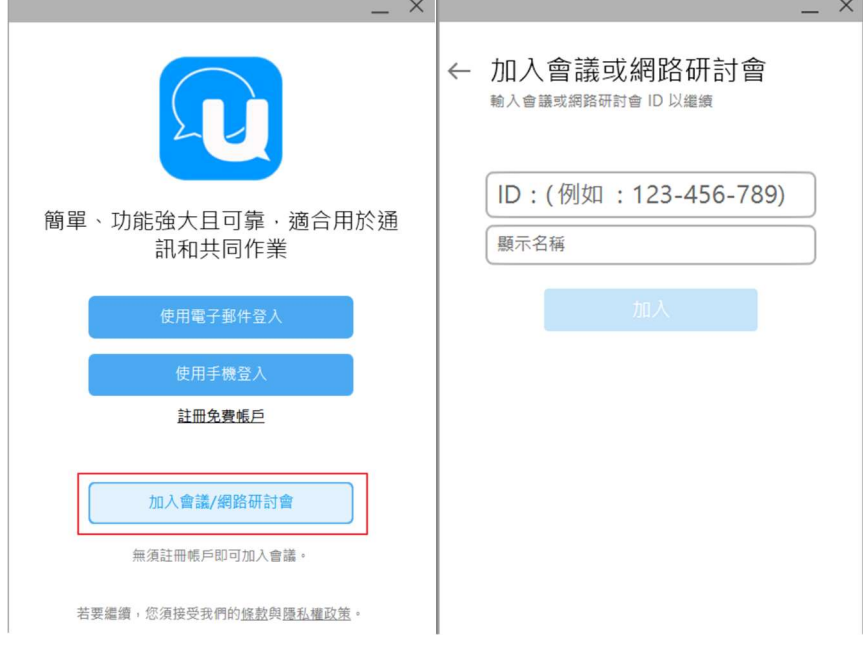